## **Vytvoření objednávky přes nákupní lístek**

Novou objednávku na [náhradní díly](https://docs.elvacsolutions.eu/pages/viewpage.action?pageId=51846880) lze založit jak přes evidenci [Objednávky](https://docs.elvacsolutions.eu/pages/viewpage.action?pageId=51846852) (přes volbu **Nový**), tak přes evidenci [Nákupní lístek](https://docs.elvacsolutions.eu/pages/viewpage.action?pageId=51846861), která nabízí možnost automatického předvyplnění objednávky údaji jako je dodavatel, cena dílu, množství aj.

## ന **Poznámka**

.

Akce pro vytvoření objednávky přes nákupní lístek je dostupná oprávněným uživatelům z evidence [Nákupní lístek](https://docs.elvacsolutions.eu/pages/viewpage.action?pageId=51846861) pouze nad položkami ve stavu **Čeká**.

V navigaci zvolte evidenci [Nákupní lístek](https://docs.elvacsolutions.eu/pages/viewpage.action?pageId=51846861) a ze seznamu vyberte položky, ze kterých chcete vytvořit objednávku(y).

Vytvoření objednávky lze vyvolat několika způsoby:

- na [kartě](https://confluence.elvacsolutions.eu/pages/viewpage.action?pageId=143688820) **Domů** klikněte ve skupině **Akce** na položku **Vytvořit objednávky**
- z [kontextové menu](https://docs.elvacsolutions.eu/pages/viewpage.action?pageId=51839712) volbou **Vytvořit objednávky.**

Při vytvoření objednávky dojde k upozornění uživatele na tuto akci. Pokračujte kliknutím na tlačítko **Ano**.

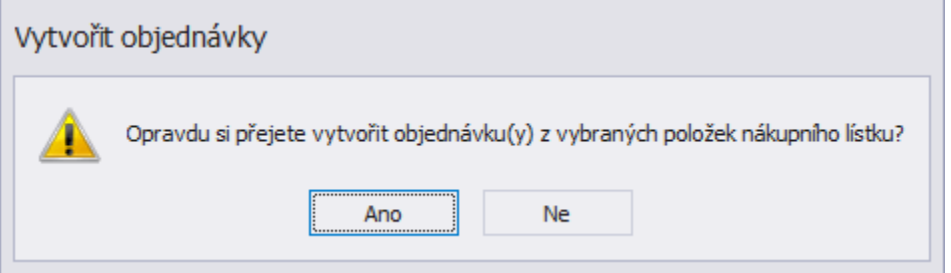

Poté bude uživatel dotázán, zda si přeje označit zpracované položky nákupního lístku jako vyřízené. Pokračujte kliknutím na tlačítko **Ano**

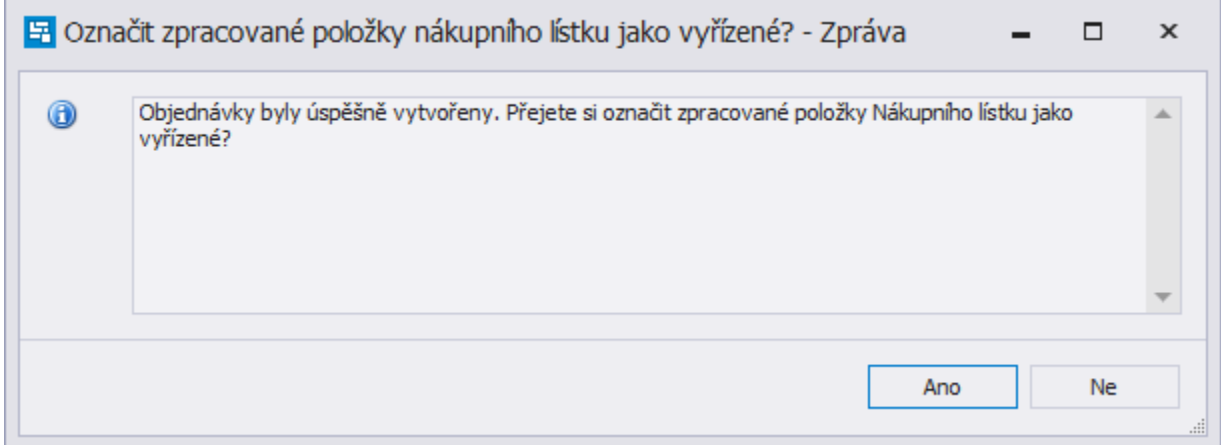

V následujícím kroku se u položky na [nákupním lístku](https://docs.elvacsolutions.eu/pages/viewpage.action?pageId=51846861) změní automaticky stav z **Čeká** na **Vyřízeno** a ...

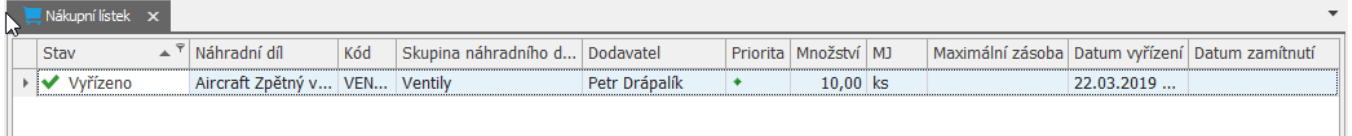

... zároveň bude uživatel automaticky přepnut do evidence [Objednávky.](https://docs.elvacsolutions.eu/pages/viewpage.action?pageId=51846852) Význam jednotlivých polí formuláře je popsán v kapitole [Strukt](https://docs.elvacsolutions.eu/pages/viewpage.action?pageId=51846859) [ura formuláře objednávka.](https://docs.elvacsolutions.eu/pages/viewpage.action?pageId=51846859) Dokud není objednávka ve stavu **Objednáno**, lze ji i nadále [editovat.](https://docs.elvacsolutions.eu/pages/viewpage.action?pageId=51839947) Pro potřeby tiskových výstupů je připravena [tisková sestava](https://docs.elvacsolutions.eu/pages/viewpage.action?pageId=51845572) "Objednávka".

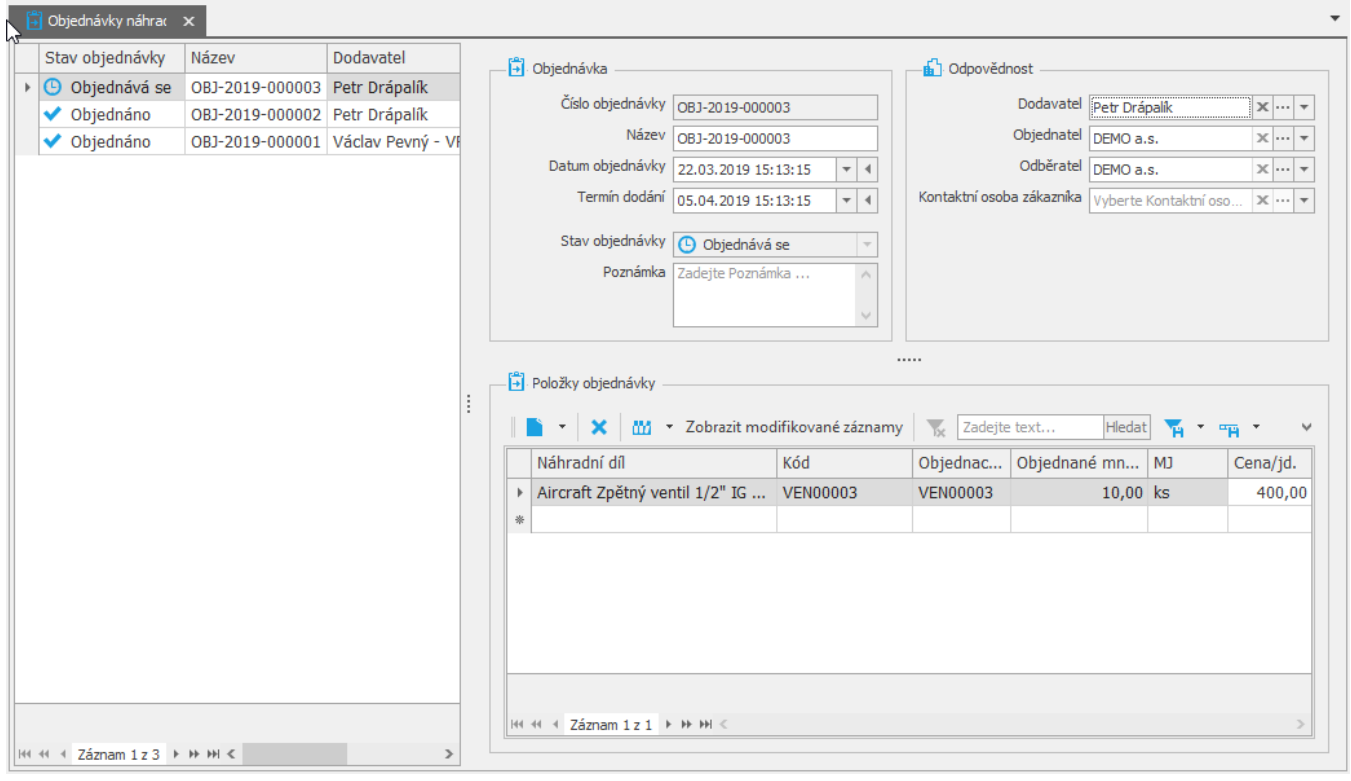